# **NOVELL DISTRIBUTED PRINT SERVICES<sup>™</sup> QUICK REFERENCE**

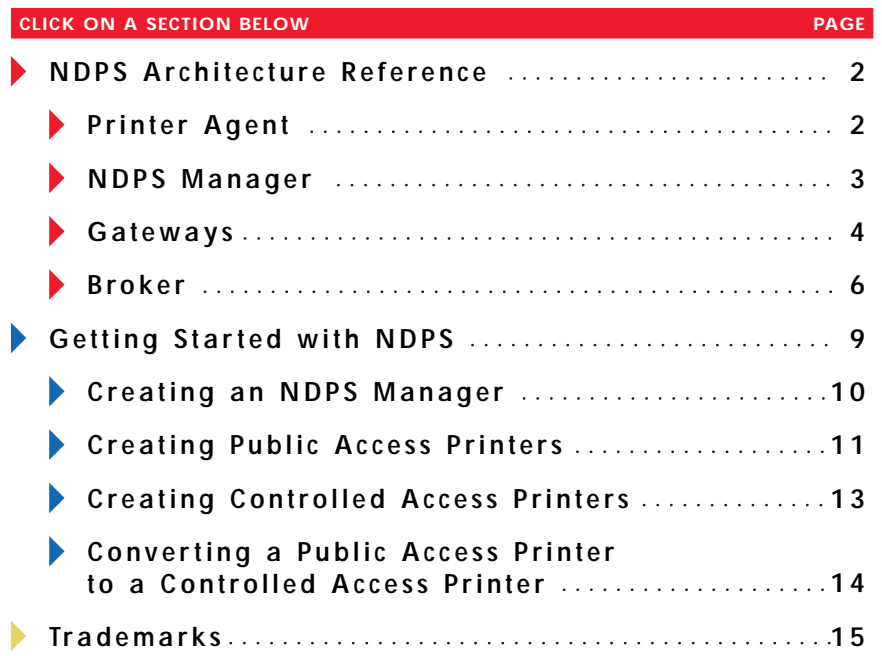

# <span id="page-1-1"></span><span id="page-1-0"></span>**NDPS Architecture**

To understand exactly how NDPS works, you should begin by understanding its major architectural components.

These include

- Printer Agent
- NDPS Manager
- Gateways
- NDPS Broker

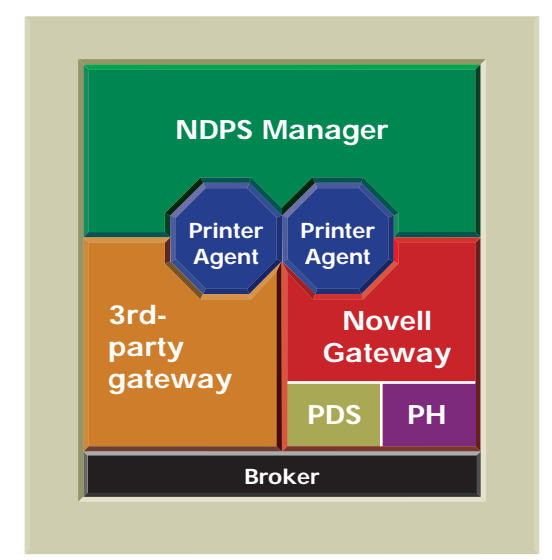

Click a button above to jump to that section

# **PA** Printer Agent

Before a printer can be incorporated into an NDPS printing environment, it must be represented by a Printer Agent.

No Printer Agent can represent more than one printer, and no printer can be represented by more than one Printer Agent.

The Printer Agent lies at the heart of NDPS, combining the functions previously performed by a printer, print queue, print server, and spooler into one intelligent and simplified entity.

#### **Printer Agent THE PRINTER AGENT CAN BE ANY OF THE FOLLOWING:**

- An entity embedded within a network-attached printer
- A software entity running on a server that represents a network-attached printer

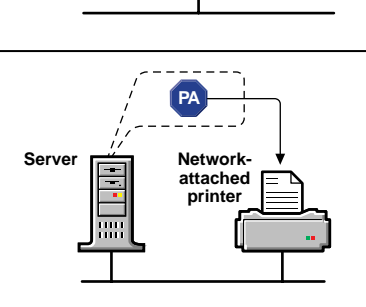

**PA**

**Networkattached printer**

• A software entity running on a server that represents a printer attached to a server or workstation

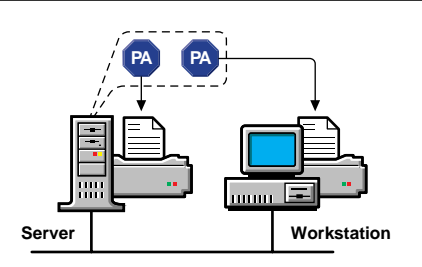

<span id="page-2-0"></span>**PA** A PRINTER AGENT PROVIDES THE FOLLOWING SERVICES:

- **1.** It manages the processing of print jobs and many operations performed by the printer itself.
- **2.** It answers queries from network clients about a print job or document, or about the attributes of the printer.
- **3.** It generates event notification so that interested parties can be notified of job completion, printing problems, errors, or changes in the status of a print job, document, or printer.

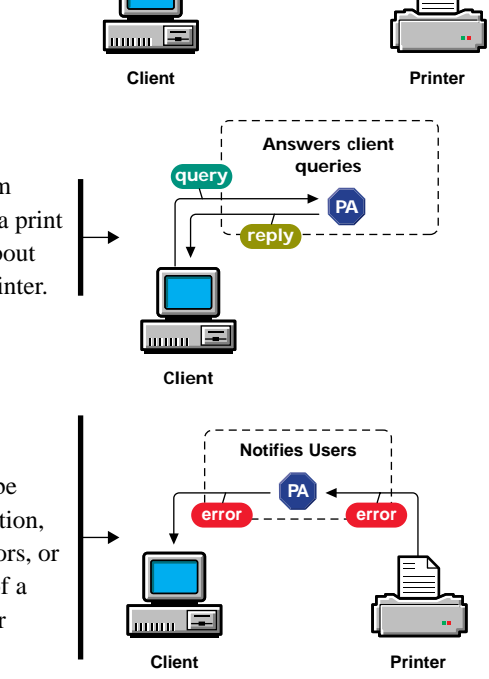

**Manages job processing**

**job job PA**

**4.** It ensures the scalability of the printing environment, allowing you to print in LAN, WAN, and enterprise document production environments. It also allows you to print to devices ranging from simple dot-matrix printers to laser printers and largescale production devices.

Printer Agents can be used [immediately as public access](#page-10-0)  printers, or they can be [configured as controlled access](#page-12-0)  printers by adding them to the NDS<sup>™</sup> tree. A public access printer is available to anyone on the network but is not registered as an NDS object, and thus does not take full advantage of services such as security and event notification. A controlled access printer is an NDS object and can take advantage of these network services.

# **NDPS Manager**

### **NDPS Manager**

An NDPS Manager provides a platform for Printer Agents that reside on the server. An NDPS Manager must be created as an object in the NDS tree before you can create server-based Printer Agents.

The NDPS Manager object stores information used by the NDPSM.NLM NetWare® Loadable Module<sup> $M$ </sup> (NLM). You can manually load this module at the server console,

or it will be automatically loaded when you create a Printer Agent with NetWare Administrator.

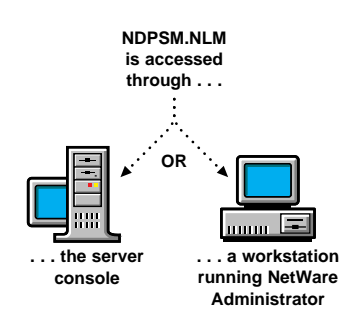

A single NDPS Manager can control multiple Printer Agents. (There is no hard

limit.) A specific NDPS Manager can be loaded only on one server. If it controls a local printer, it must be loaded on the server the local printer is attached to. While you can perform some configuration and management tasks directly through the NDPS Manager console interface, NetWare Administrator is the main tool for performing these tasks. See *[Creating an NDPS](#page-9-1)  Manager* for instructions.

<span id="page-3-1"></span><span id="page-3-0"></span>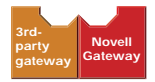

#### **Gateways**

Gateways allow NDPS clients to send jobs to printers that are not NDPS-aware (that is, printers that are not equipped with an embedded NDPS Printer Agent).

You select and configure a printer gateway when you create a ne[w Printer Agent.](#page-1-1)  Gateways translate NDPS queries or commands to printer-specific language that the physical printer can use. This is possible because gateways are configured to know the specific type (make and model) of printer they are servicing.

The following diagram illustrates a typical gateway.

Third-party gateways are developed by printer manufacturers to support printers directly attached to the network. Examples include the HP and Xerox gateways that ship with this product. These gateways, because they are developed to interact with specific proprietary printers, can provide a wider array of information and offer options that are not available for the generic Novell Gateway. Some third-party gateways provide utilities that can be configured

to automatically create Printer Agents when one of their printers is attached to the network.

The Novell Gateway (illustrated below) supports local and remote printers, including those using NPRINTER or queue-based

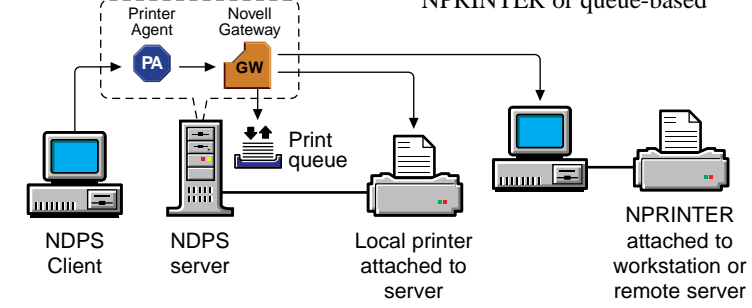

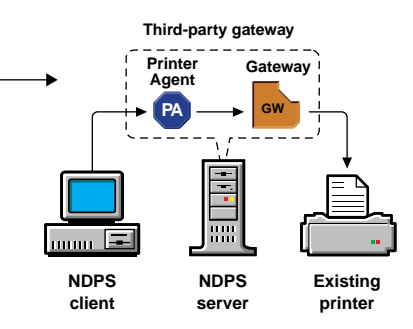

technology, as well as those configured with RP mode enabled in  $IPX^{TM}$  environments or LPR mode enabled in TCP/IP environments. The Novell Gateway is designed to be used with printers for which a proprietary, third-party gateway is not yet available.

The Novell Gateway is implemented through a Print [Device Subsystem \(PDS\) and](#page-4-0)  Port Handler.

**4**

#### <span id="page-4-0"></span>**Print Device Subsystem PDS**

The Novell PDS is a component of the Novell Gateway that retrieves printer-specific information and stores this information in a database. The PDS loads automatically when a Printer Agent is created using the Novell Gateway.

You should use the Novell Gateway when you are creating a Printer Agent for either of the following:

- . A printer that is not connected directly to the network. This includes local printers and remote printers. See the illustration below.
- . A printer that is directly connected to the network but whose manufacturer does not yet provide a proprietary NDPS gateway.

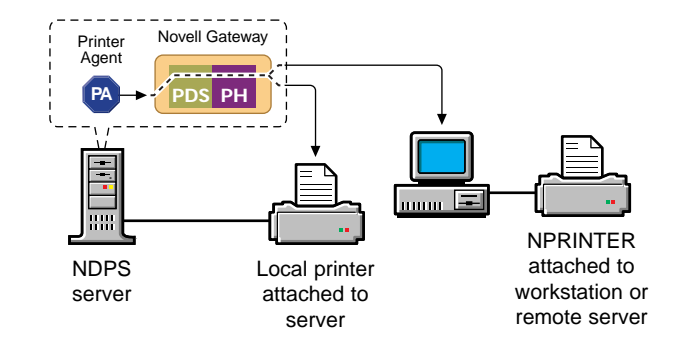

#### **Port Handler PH**

The Port Handler is an

abstraction of the physical connection between the Print Device Subsystem (PDS) and the physical printer. It ensures that the PDS can communicate with the printer regardless of what type of interface is being used.

The NDPS Port Handler allows NDPS to communicate through hardware ports and legacy methods:

- Local printers cabled directly to a server's serial or parallel port
- Queue-based printers
- Remote printers (RP mode in IPX environments, LPR in TCP/IP environments)

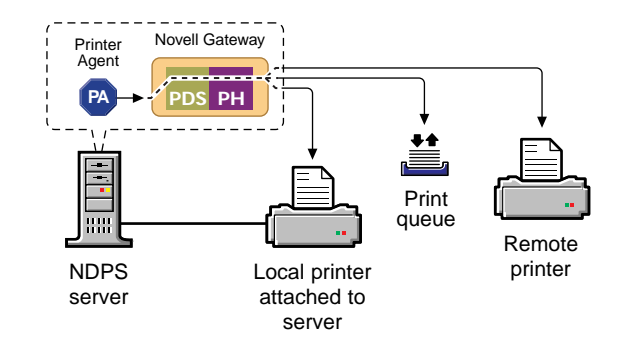

<span id="page-5-1"></span><span id="page-5-0"></span>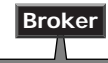

**Services SERVICE [REGISTRY](#page-5-1)** EVENT **[NOTIFICATION](#page-6-0)** RESOURCE [MANAGEMENT](#page-7-0)

#### **Broker**

The Broker provides three network support services not previously available in NetWare: Service Registry Service (SRS)  [Event Notification Service \(ENS\)](#page-6-0)  [Resource Management Service](#page-7-0)  (RMS)

While these services are invisible to end users, administrators should be aware of them.

#### **SERVICE REGISTRY SERVICE**

The Service Registry Service allows public access printers to advertise themselves so that administrators and users can find them. This service maintains information about device type, device name, device address, and device-specific information such as the manufacturer and model number of a specific device.

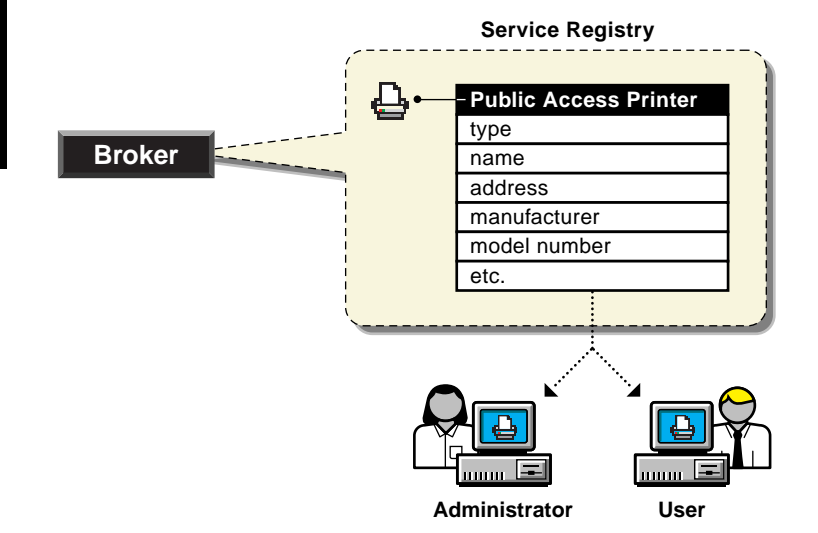

Before NDPS, each printer had to periodically advertise its availability through the Novell Service Advertising Protocol (SAP), which was effective but it created a lot of traffic on the wire. The Service Registry Service helps minimize the network traffic problem created by many printers advertising through the SAP. When you attach a public access printer to the network, it registers with the SRS. When an application or user wants to use a printer, it can contact an SRS and retrieve a list of all registered printers on the network.

Through the SRS, plug-and-print public access printers as well as those created manually are immediately discovered and made available to users. If there are multiple Service Registries running on the network, they synchronize automatically. This synchronization allows users to choose public access printers anywhere on the network.

In addition to printer information, the SRS also maintains lists of other resources, such a[s Event Notification Services a](#page-6-0)n[d Resource](#page-7-0)  [Management Services.](#page-7-0)

## <span id="page-6-0"></span>**Broker** (continued)

#### **EVENT NOTIFICATION SERVICE**

NDPS printers can be configured to provide event notification regarding print jobs and printer status. In NetWare Administrator, administrators can configure event notification for interested parties, that is, non-job owners that you wish to be notified of a defined printer or server event that occurs during the processing and printing of a job. At the workstation, individual users can use the Novell Printer Manager to configure event notification pertaining to their own jobs only.

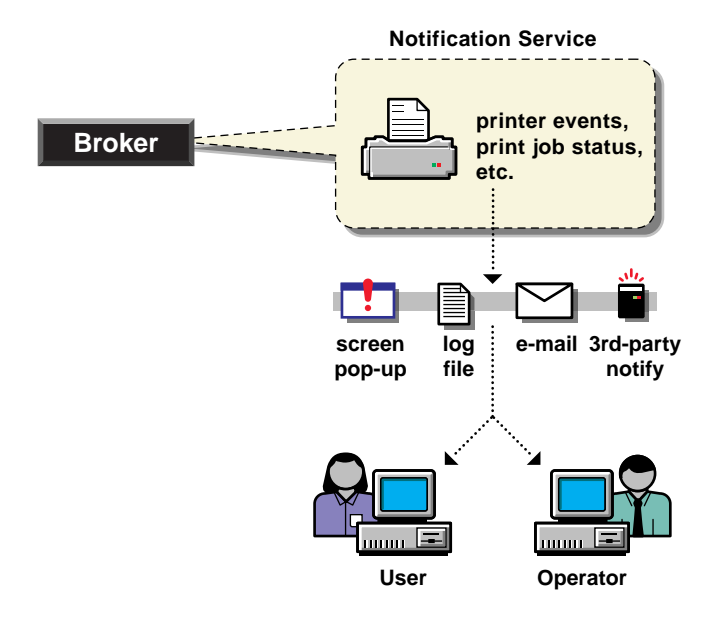

#### **DELIVERY METHODS**

The availability of the following event notification delivery options are dependent on which of them you have enabled.

- Pop-up notification. Messages will pop up on the screen of individuals designated to receive them. (Pop-up notification is always available when the ENS is enabled.)
- E-mail notification. Messages will be sent to the recipient through GroupWise® , Novell's industry-leading scheduling and messaging system, or through MHS, depending on what system is installed on your network.
- Log file notification. Messages are written to a file at a designated location on a NetWare server that the recipient has rights to.
- Third-party notification methods. The open architecture of NDPS allows third parties to develop additional delivery methods as well.

### <span id="page-7-0"></span>Broker (continued)

#### **RESOURCE MANAGEMENT SERVICE**

This service allows resources to be installed in a central location and then downloaded to clients, printers, or any other entity on the network that needs them. It provides a single place where a variety of file-types are stored for immediate access by NDPS.

The Resource Management Service allows you to add, list, and replace the following resources:

- Banners
- Windows 95, Windows NT, and Windows 3.*x* printer drivers
- Novell Printer Definition (NPD) files

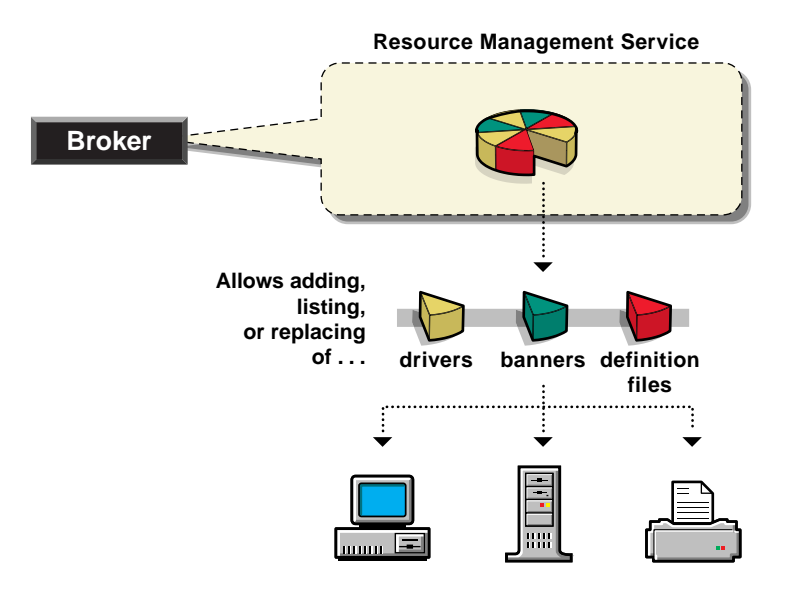

Some of the benefits provided by the RMS include

- Improved resource sharing
- More manageable resource distribution and updating
- Automatic printer driver download from a central repository
- Remote workstation printer installation
- Plug-and-print printer availability
- Availability of network resources to applications through a common interface

### <span id="page-8-1"></span><span id="page-8-0"></span>**GETTING STARTED WITH NDPS**

Before you begin setting up your new NDPS printing system, we recommend that you read the "Planning" section in your NDPS online documentation for NetWare 5.™

Creating your new NDPS system will not automatically disable your current printing setup. Your users can continue to print just as they always have until you decide to dismantle the old printing setup and replace it with the new NDPS setup. This can be done gradually or all at once.

The following are the basic steps you must go through to create a new NDPS printing system. These steps assume that you have already installed NetWare 5 on your server and a Broker is running (a Broker is created automatically during installation). To view or print instructions for completing each of these tasks, click the corresponding button:

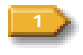

**3**

**4**

**CREATE AN NDPS MANAGER IN NETWARE ADMINISTRATOR.** 

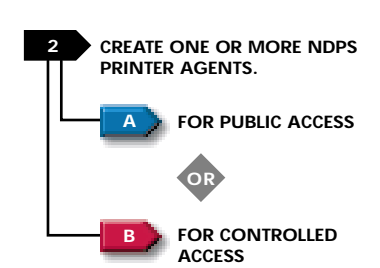

**INSTALL THE LATEST VERSION OF THE NOVELL CLIENT ON EACH WORKSTATION THAT WILL BE**

> **DESIGNATE PRINTERS FOR AUTO-INSTALL**

**INSTALL PRINTERS ON INDIVIDUAL**

**INSTALL MANUALLY**

**OR**

**USING NDPS.**

**WORKSTATIONS.**

**A**

**B**

- An NDPS Manager provides a platform for Printer Agents that reside on the server (similar to the way PSERVER is used on [servers to manage printing resources in legacy printing\). You must](#page-9-1)  create an NDPS Manager on each server you will be controlling NDPS printers from.
- NDPS printers must be represented by a logical entity known as a Printer Agent. No Printer Agent can represent more than one printer, and no printer can be represented by more than one Printer Agent. Unless your printer has an embedded Printer Agent, you will need to create one for each printer.

Any printer, regardless of its physical type or connection mode, can be configured as either a public access printer or a controlled access printer. Click the links at left (A or B) to access instructions for creating each type of printer:

- The correct version of the Novell Client<sup>™</sup> accompanies NetWare 5 and is required in order for NDPS features to be available on your client workstations. Other clients can print to NDPS printers through the backward compatibility feature, but only NDPS clients can take full advantage of the advanced features offered by NDPS.
	- Designate printers to be automatically installed on users' workstations through the NDPS Remote Printer Management feature available through NetWare Administrator. See the online documentation or online help for complete information about this feature.
- Install printers manually on each workstation using the Novell Printer Manager workstation utility or the Windows 95 or Windows NT Add Printer function in the Printers folder.

### <span id="page-9-1"></span><span id="page-9-0"></span>**CREATING AN NDPS MANAGER**

An NDPS Manager provides a platform for Printer Agents that reside on the server. An NDPS Manager must be created as an object in the NDS tree before you can create server-based Printer Agents.

A user creating an NDPS Manager must have at least Read, Write, Modify, and Create rights for the container in which the object will be created, and at least file system rights of Read, Write, Modify, Create, and File Scan at the root of the volume.

To create an NDPS Manager object, complete the following steps:

- **1.** In NetWare Administrator, select the container where you want the NDPS Manager object to reside.
- **2.** From the Object menu, select Create.
- **3.** Select NDPS Manager.
- **4.** Type a name of your choice in the NDPS Manager name field.
- **5.** Browse for the Resident Server where you want this Manager assigned.

This can be any server in the current NDS tree in which you have installed NDPS. It will be the only server you will be able to load this NDPS Manager on. The NDPS Manager will store its database on a volume of this server.

**6.** Browse for the Database Volume where you want the NDPS Manager database assigned.

This must be a volume on the Resident Server you selected.

**7.** Select Create.

#### <span id="page-10-0"></span>**CREATING PUBLIC ACCESS PRINTERS**

Public access printers are printers that anyone can print to. Unlike controlled access printers, public access printers are not associated with an NDS Printer object and therefore cannot take advantage of security and notification features provided through NDS. However, public access printers can be installed by users on their workstations just as controlled access printers can.

**PUBLIC ACCESS PRINTERS CAN BE CREATED IN THE FOLLOWING WAYS:**

- By using gateways provided by third-party vendors. Some of these gateways can be configured to search for new printers attached to the network and automatically create Printer Agents to represent them (see the next page, top).
- [By using the NDPS Manager object in NetWare Administrator \(see](#page-11-0)  below).
- By using NDPSM.NLM at the server console (see the next page, bottom).

[Public access printers can be converted to controlled access printers](#page-13-0)  at any time. For more information, see Converting a Public Access Printer to a Controlled Access Printer.

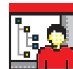

#### **CREATING PUBLIC ACCESS PRINTERS IN NETWARE ADMINISTRATOR**

To create a public access printer on your network using NetWare Administrator, you must perform the following tasks. This procedure assumes that a Broker is running and that you already have created an NDPS Manager object.

- **1.** Double-click the NDPS Manager object you will be using to control this Printer Agent.
- **2.** At the Details (Identification) window for the NDPS Manager object you want to use, click the Printer Agent List button.
- **3.** Click New.
- **4.** Type a name of your choice in the NDPS Printer Name field.
- **5.** Select the Gateway Type you want to use.
- **6.** Click OK.
- **7.** Complete the tasks required for the gateway you selected.

These tasks vary depending on the gateway type you are using. Use the online help for specific information on each task.

- **8.** (Conditional) If prompted, select the printer driver for each client operating system.
- **9.** Click Continue.

# **CREATING PUBLIC ACCESS PRINTERS**

<span id="page-11-0"></span>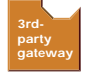

#### **CREATING PRINTER AGENTS WITH THIRD-PARTY GATEWAYS**

Included with NetWare 5 are NDPS gateways provided by Hewlett-Packard and Xerox that support several of their more popular printers. These gateways are accessed through the same procedures that are described above for NetWare Administrator. Instructions for using these gateways are included with the NDPS online documentation that accompanies NetWare 5. Other vendors offer NDPS gateways for their printers as well. If you are unsure of whether a gateway is available for your particular printer, consult with the hardware vendor.

**[RETURN TO GETTING STARTED](#page-8-1)**

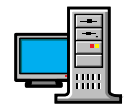

#### **CREATING PUBLIC ACCESS PRINTERS AT THE SERVER CONSOLE**

- **1.** Load NDPSM.NLM, or if it is already loaded use Alt+Esc to access the NDPSM console screen.
- **2.** From the main menu, select the NDPS Manager you want to use.
- **3.** From the Printer Agent list, click Ins.
- **4.** In the name box, enter a name for the new Printer Agent.
- **5.** Select Configuration Utilities, and select a gateway from the Gateway Types list.
- **6.** Configure the gateway type you have selected. Refer to the online help (F1) for detailed information on each task.

# <span id="page-12-0"></span>**CREATING CONTROLLED ACCESS PRINTERS**

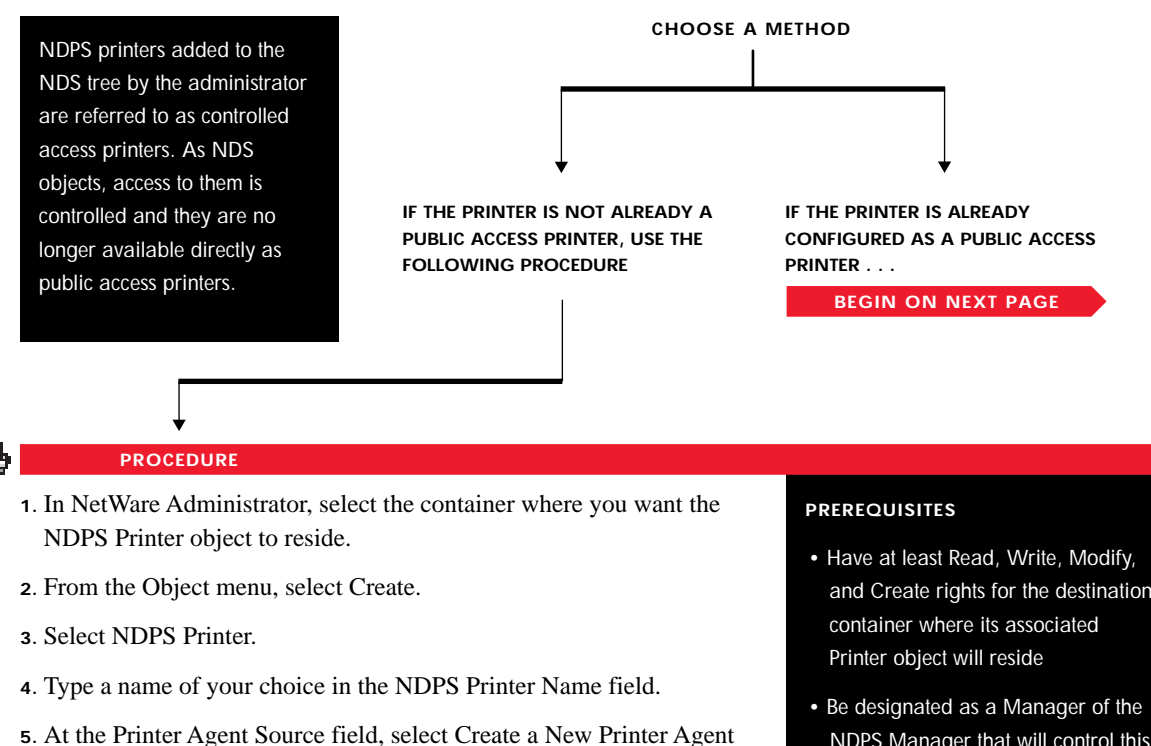

- and click Create.
- **6.** Confirm the Printer Agent name (default is the name of the new printer you are creating) and browse to select the NDPS Manager you want to assign it to.
- **7.** Select the gateway you want to use and click OK.
- **8.** Complete the tasks associated with this gateway.
- **9.** (Conditional) If prompted, select the printer driver for each client operating system.

**10.** Click Continue.

- and Create rights for the destination
- NDPS Manager that will control this Printer Agent
- Have a Broker running
- Have created an NDPS Manager object

#### <span id="page-13-0"></span>**CONVERTING A PUBLIC ACCESS PRINTER TO A CONTROLLED ACCESS PRINTER**

To take full advantage of the security and management features provided by NDS, you might want to convert public access printers to controlled access printers.

For example, if you used a third-party gateway to get a printer up and running immediately (plug-and-print), the gateway automatically created a public access printer. Later, you might want to convert that printer to a controlled access printer. The following procedure explains how to do this. The following procedure explains how to do this.

# **PROCEDURE**

- **1.** In NetWare Administrator, select the container where you want the NDPS Printer object to reside.
- **2.** From the Object menu, select Create.
- **3.** Select NDPS Printer.
- **4.** Type a name of your choice in the NDPS Printer Name field.
- **5.** At the Printer Agent Source field, select Public Access Printer.
- **6.** Highlight the public access printer you want to convert to a controlled access printer and click OK.

The Create NDPS Printer dialog reappears with the Printer Name and Printer Agent fields filled in.

**7.** Click Create.

**[RETURN TO GETTING STARTED](#page-8-1)**

#### **PREREQUISITES**

- Have at least Read, Write, Modify, and Create rights for the destination container where its associated Printer object will reside
- Be designated as a Manager of the NDPS Manager that will control this Printer Agent
- Have a Broker running
- Have created an NDPS Manager object

**14**

### <span id="page-14-0"></span>**TRADEMARKS**

Novell, Inc. has attempted to supply trademark information about company names, products, and services mentioned in this manual. The following list of trademarks was derived from various sources.

#### **Novell Trademarks**

GroupWise is a registered trademark of Novell, Inc. in the United States and other countries. IPX is a trademark of Novell, Inc. NDS is a trademark of Novell, Inc. NetWare is a registered trademark of Novell, Inc. in the United States and other countries. NetWare 5 is a trademark of Novell, Inc. NetWare Loadable Module and NLM are trademarks of Novell, Inc. Novell Client is a trademark of Novell, Inc. Novell Distributed Print Services and NDPS are trademarks of Novell, Inc. Novell is a registered trademark of Novell, Inc. in the United States and other countries.

#### **Third-Party trademarks**

Hewlett Packard and HP are registered trademarks of Hewlett-Packard Company. Windows and Windows NT are registered trademarks of Microsoft Corporation. Windows 95 is a trademark of Microsoft Corporation. Xerox is a registered trademark of Xerox Corporation.

© 1998 Novell, Inc. All rights reserved.